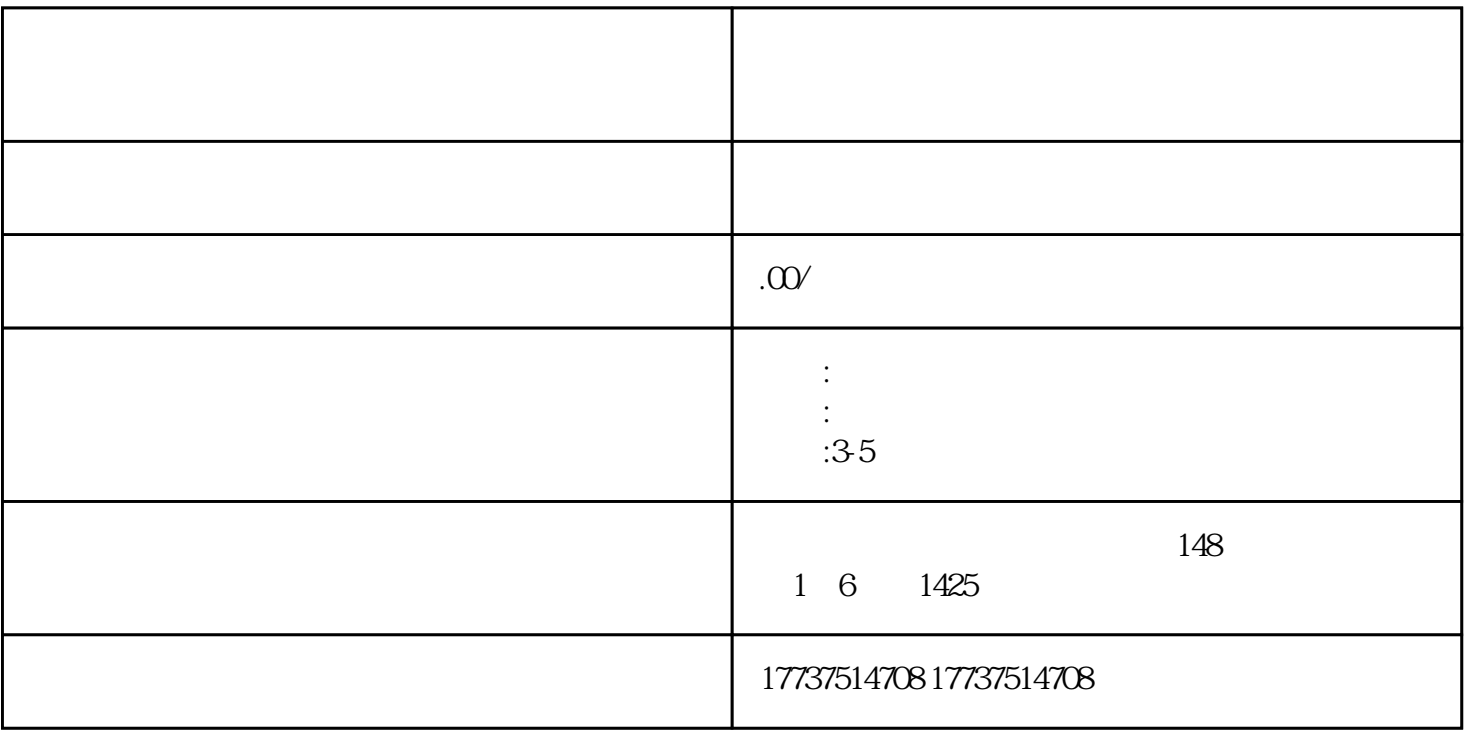

 $($  and  $($  and  $)$  )

 $($  and  $($  and  $($  and  $)$  and  $($  and  $)$  and  $($  and  $)$  and  $($  and  $)$  and  $($  and  $)$  and  $($  and  $)$  and  $($  and  $)$  and  $($  and  $)$  and  $($  and  $)$  and  $($  and  $)$  and  $($  and  $)$  and  $($  and  $)$  and  $($  and  $)$  a

视频号窗口\_珠宝类\_定向准入标准

 $\mathbb{P}_\mathbb{P}$  $\begin{array}{cc} \vdots & \hspace{15pt} \text{ } \\ \end{array}$ 

 $\overline{\phantom{a}}$  $\begin{bmatrix} 1 & 1 & 1 \\ 1 & 1 & 1 \\ 1 & 1 & 1 \\ 1 & 1 & 1 \\ 1 & 1 & 1 \\ 1 & 1 & 1 \\ 1 & 1 & 1 \\ 1 & 1 & 1 \\ 1 & 1 & 1 \\ 1 & 1 & 1 \\ 1 & 1 & 1 \\ 1 & 1 & 1 \\ 1 & 1 & 1 \\ 1 & 1 & 1 \\ 1 & 1 & 1 & 1 \\ 1 & 1 & 1 & 1 \\ 1 & 1 & 1 & 1 \\ 1 & 1 & 1 & 1 \\ 1 & 1 & 1 & 1 \\ 1 & 1 & 1 & 1 \\ 1 & 1 & 1 & 1 \\ 1 &$  $\mathcal{Z}$ 

[点击门店管理]→[品类管理]→[点击申请类]→[选择要申请的类别]

 $\overline{\mathbf{3}}$ 

 $[\qquad \qquad ]\ \ [\qquad \qquad ]$ 

 $4$  $5\,$ 

 $[\begin{array}{cccc} \begin{array}{cccc} \begin{array}{cccc} \end{array} & \begin{array}{cccc} \end{array} & \begin{array}{cccc} \end{array$ 

 $\begin{bmatrix} \phantom{-} & \phantom{-} & \phantom{-$ 

步骤6:播放视频号助手网站

[进入微信]→[扫二维码]→[移动终端确定登录]→[选择管理员账号进入]